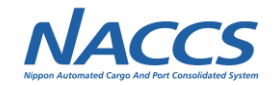

## **(9)NACCSパッケージソフトのユーザーインターフェース改善**

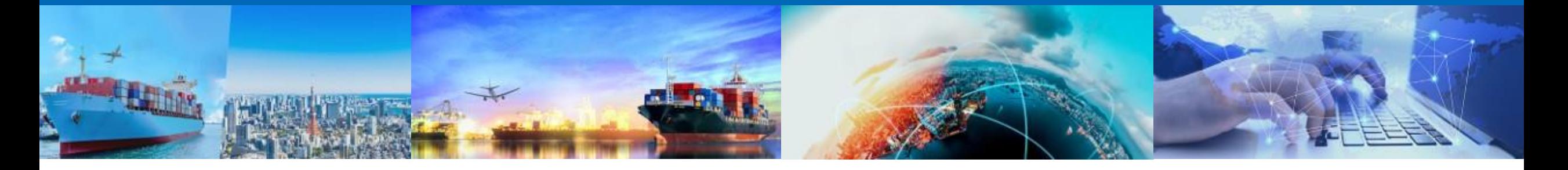

### **2022年1月20日 輸出入・港湾関連情報処理センター株式会社**

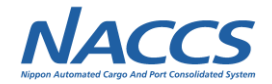

# **(9-1)フォントやアイコンのモダン化**

**1**

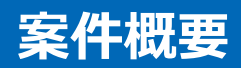

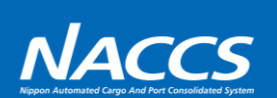

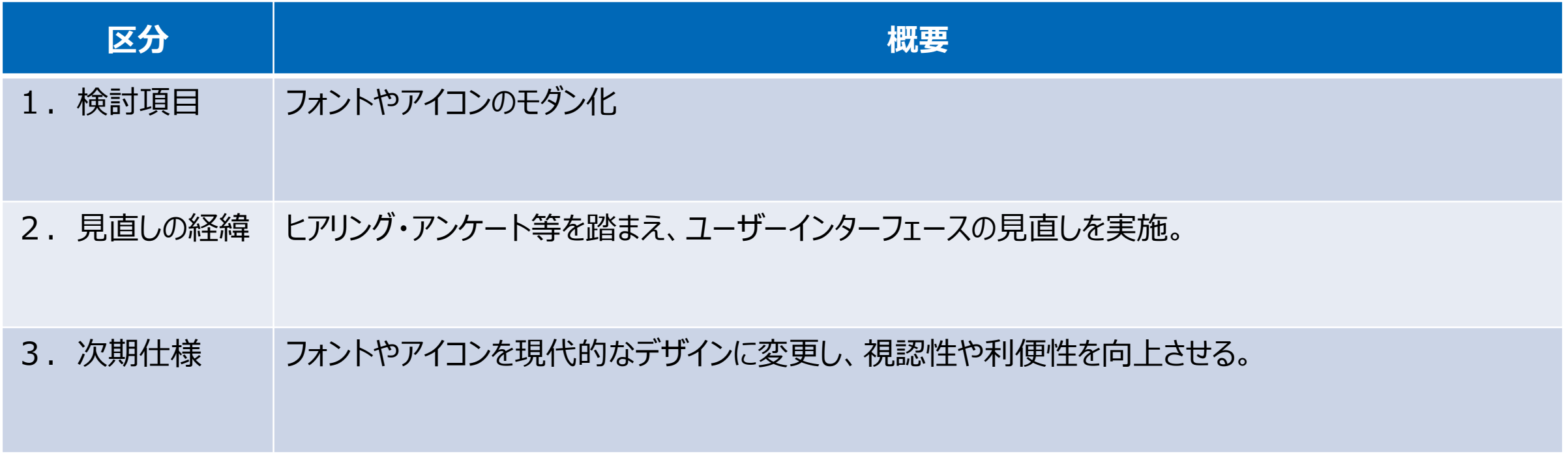

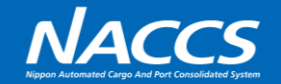

#### 業務画面について、以下を課題と認識しております。

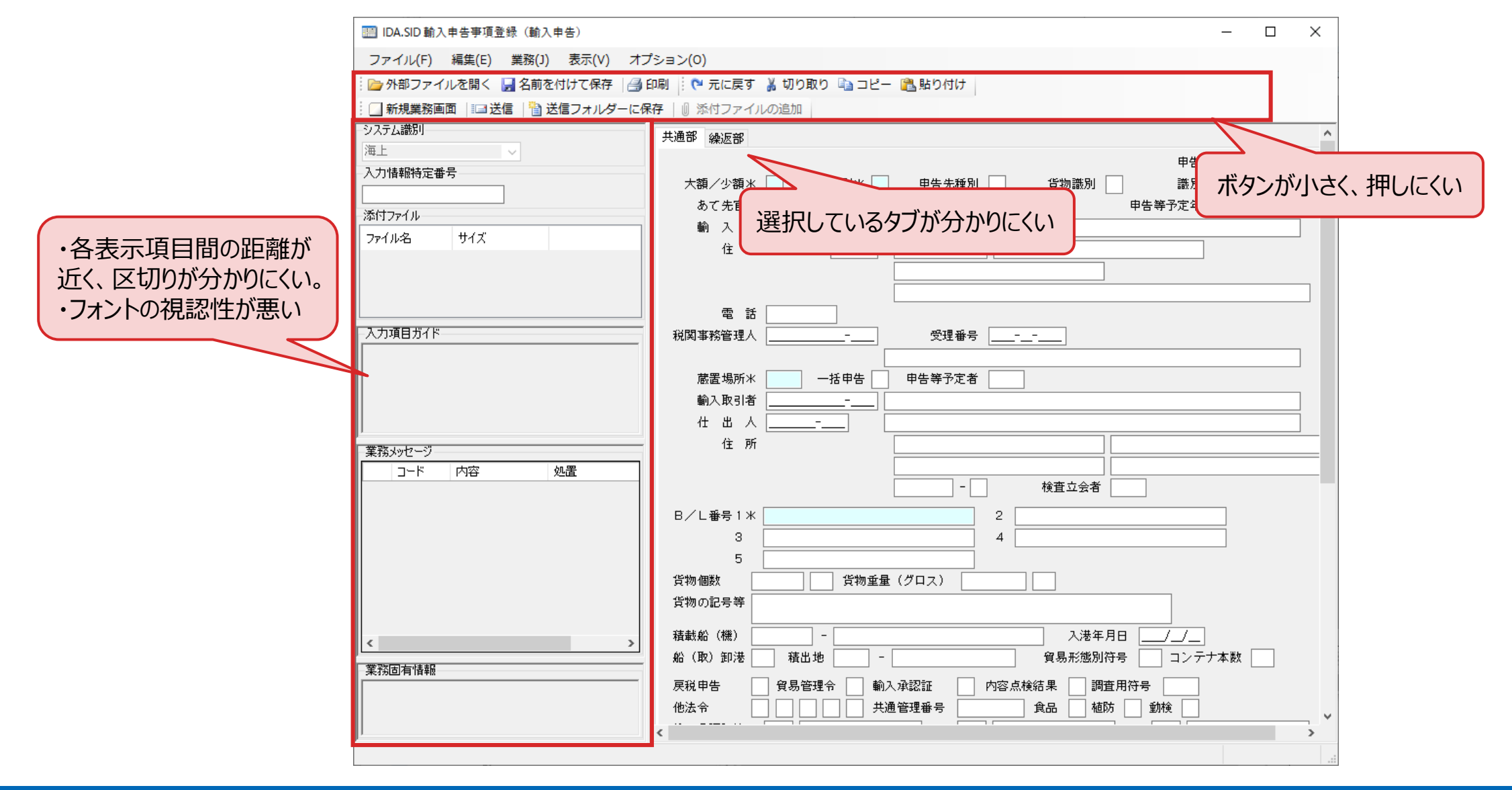

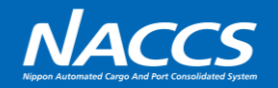

### 業務画面について、以下の通り改善いたします。

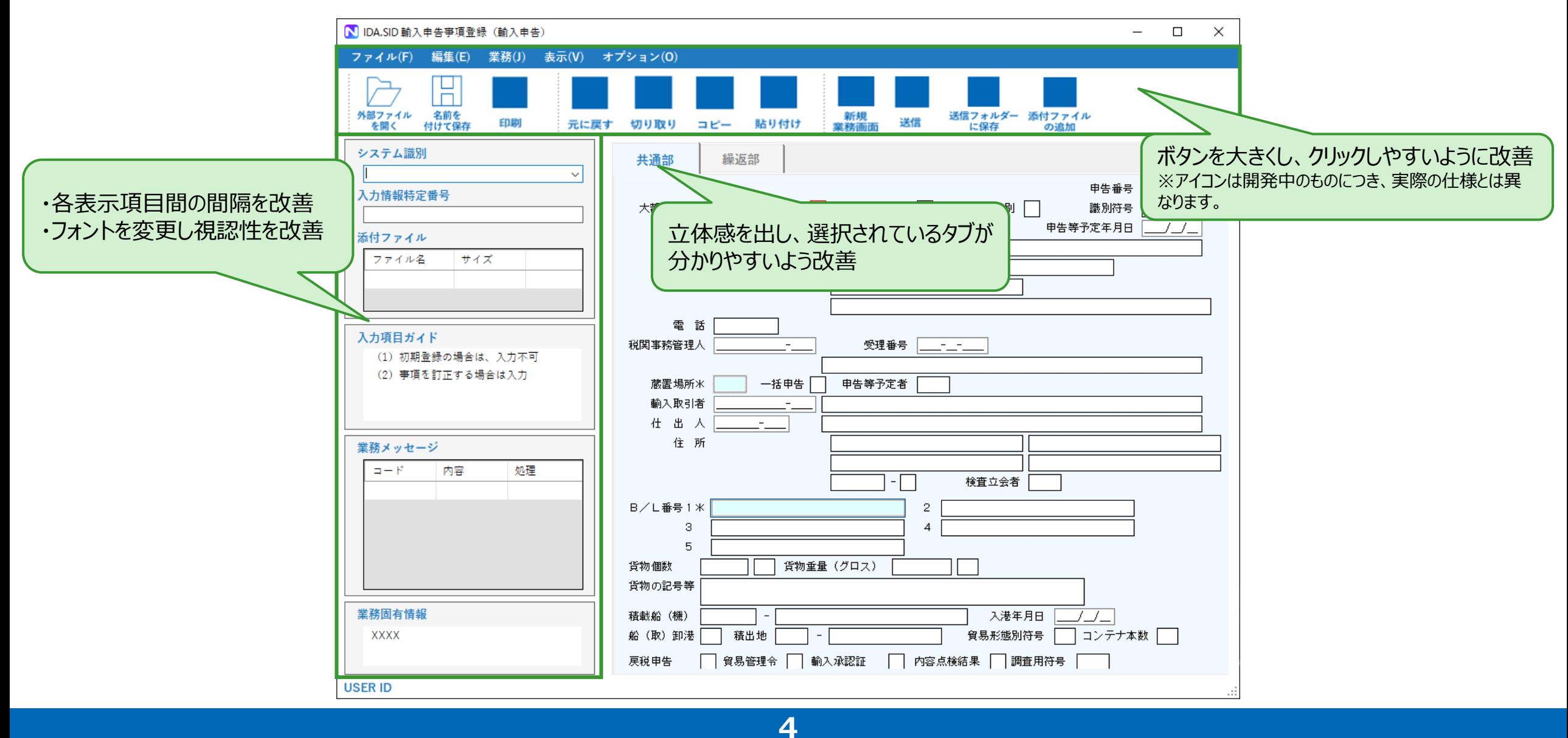

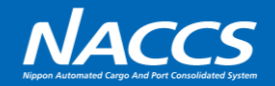

#### メッセージダイアログについて、以下を課題と認識しております。

#### メッセージダイアログについて、以下の通り改善いたします。

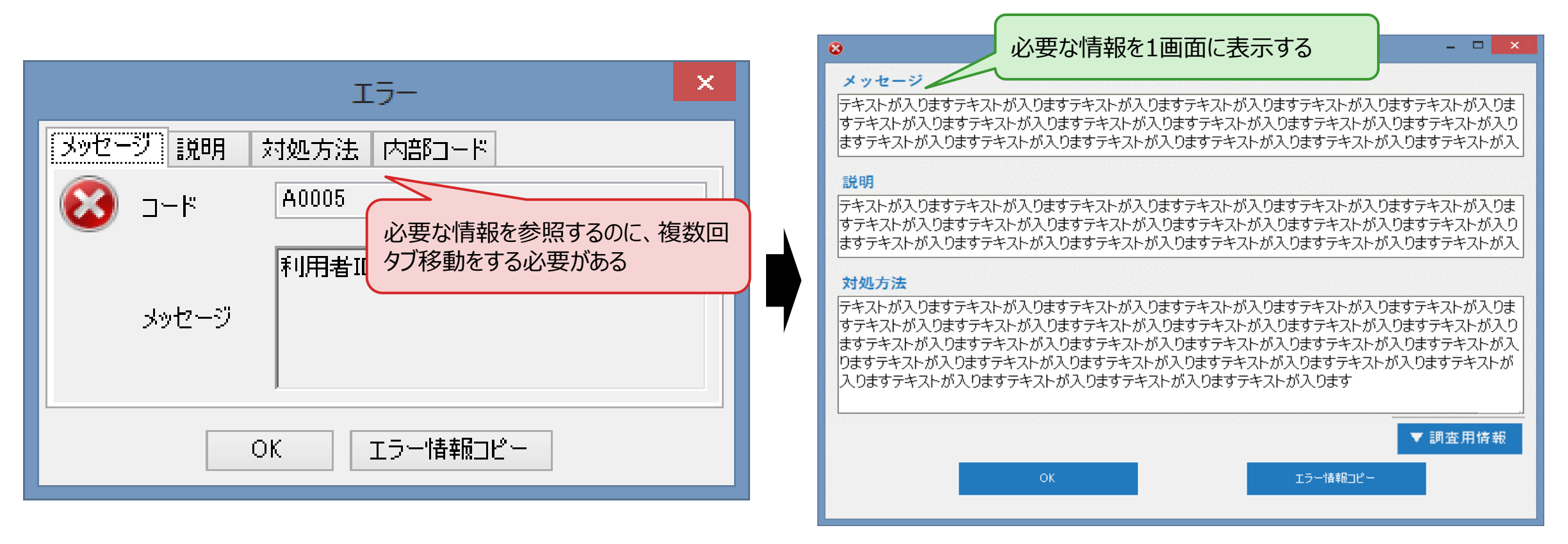

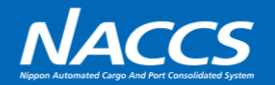

オプション設定画面について、以下を課題と認識しております。

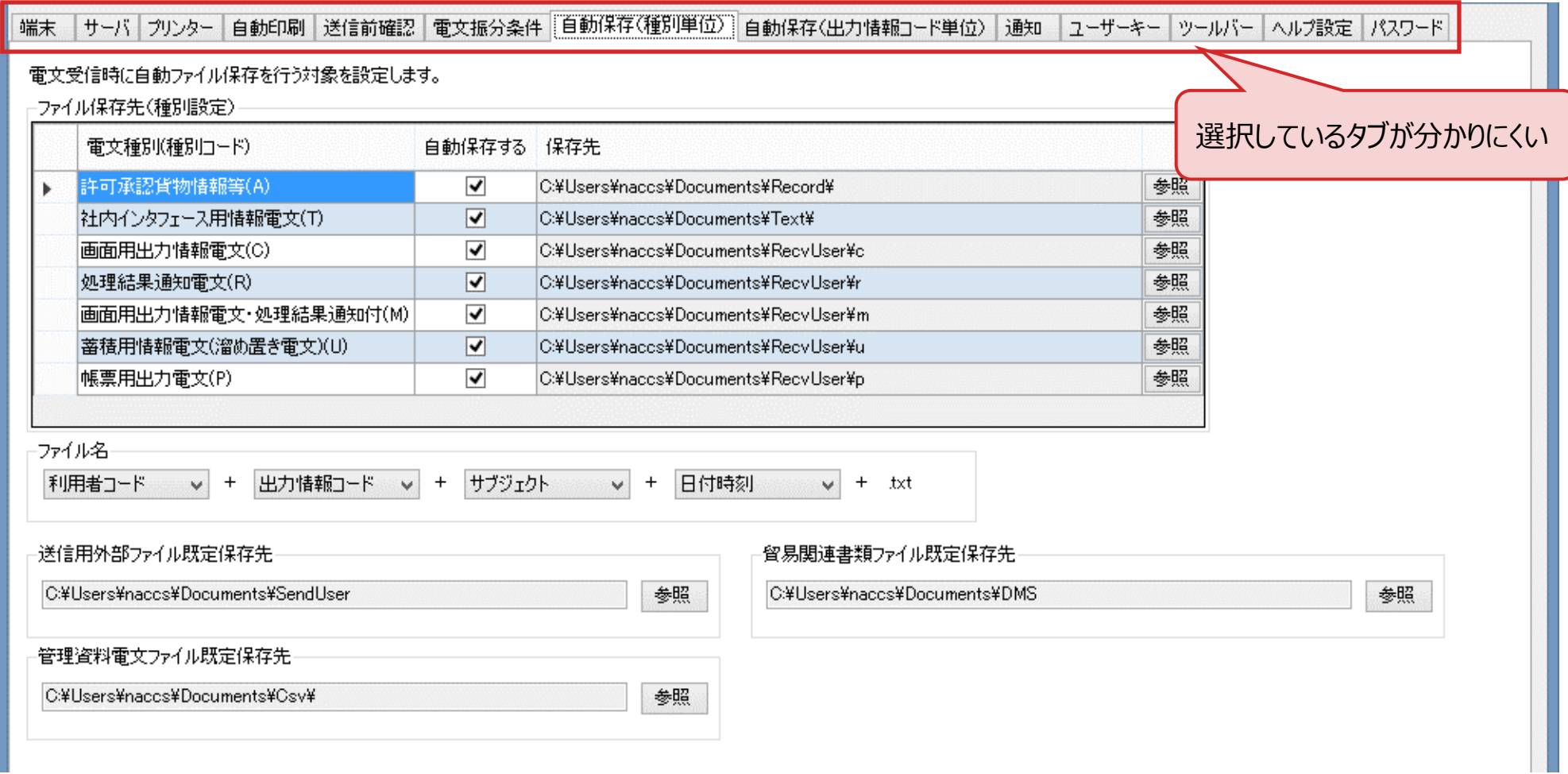

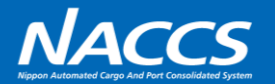

### オプション設定画面について、以下の通り改善いたします。

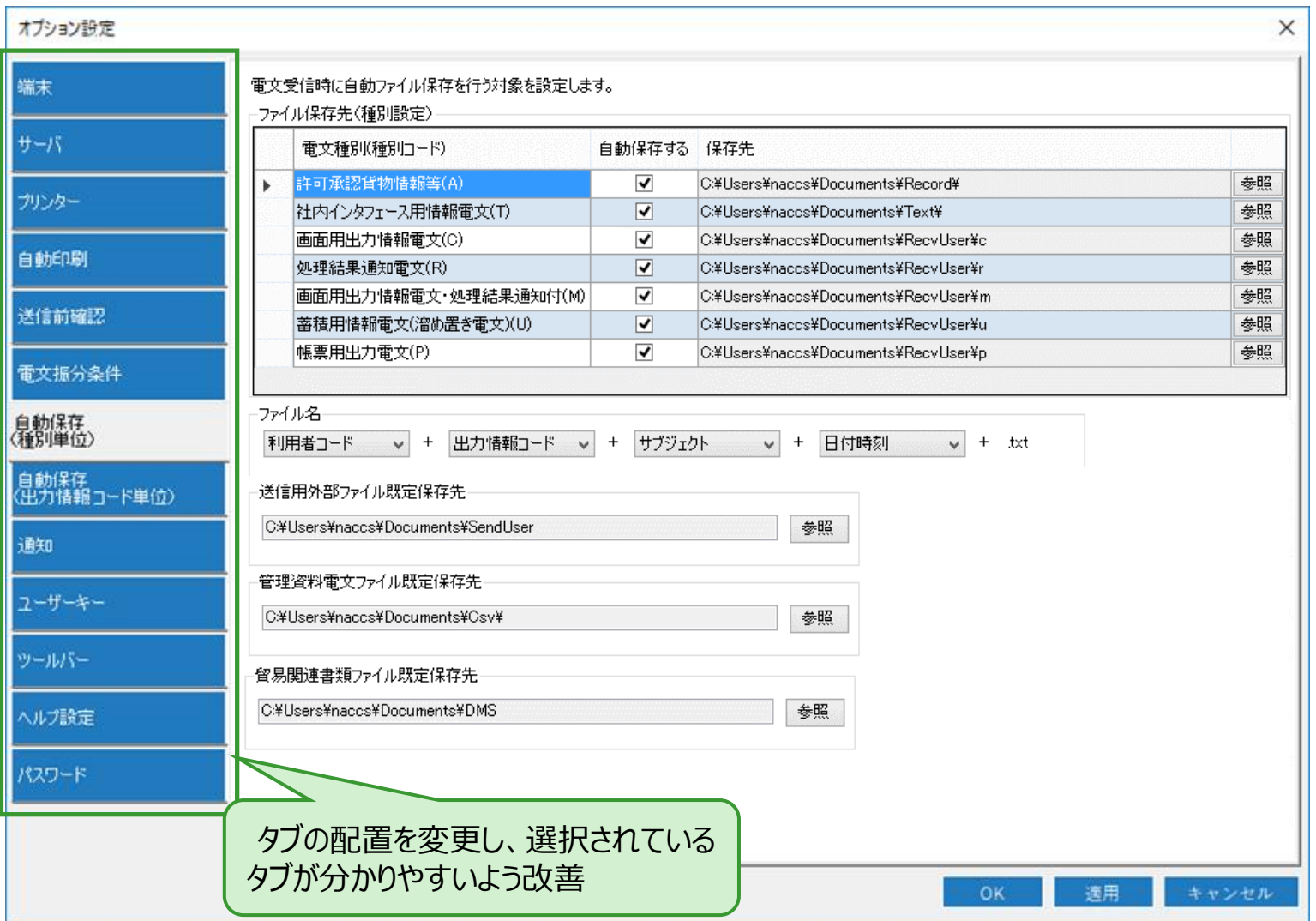

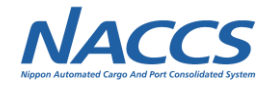

# **(9-2)オートコンプリート対象の拡大**

**8**

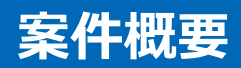

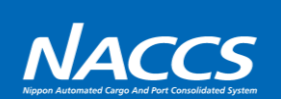

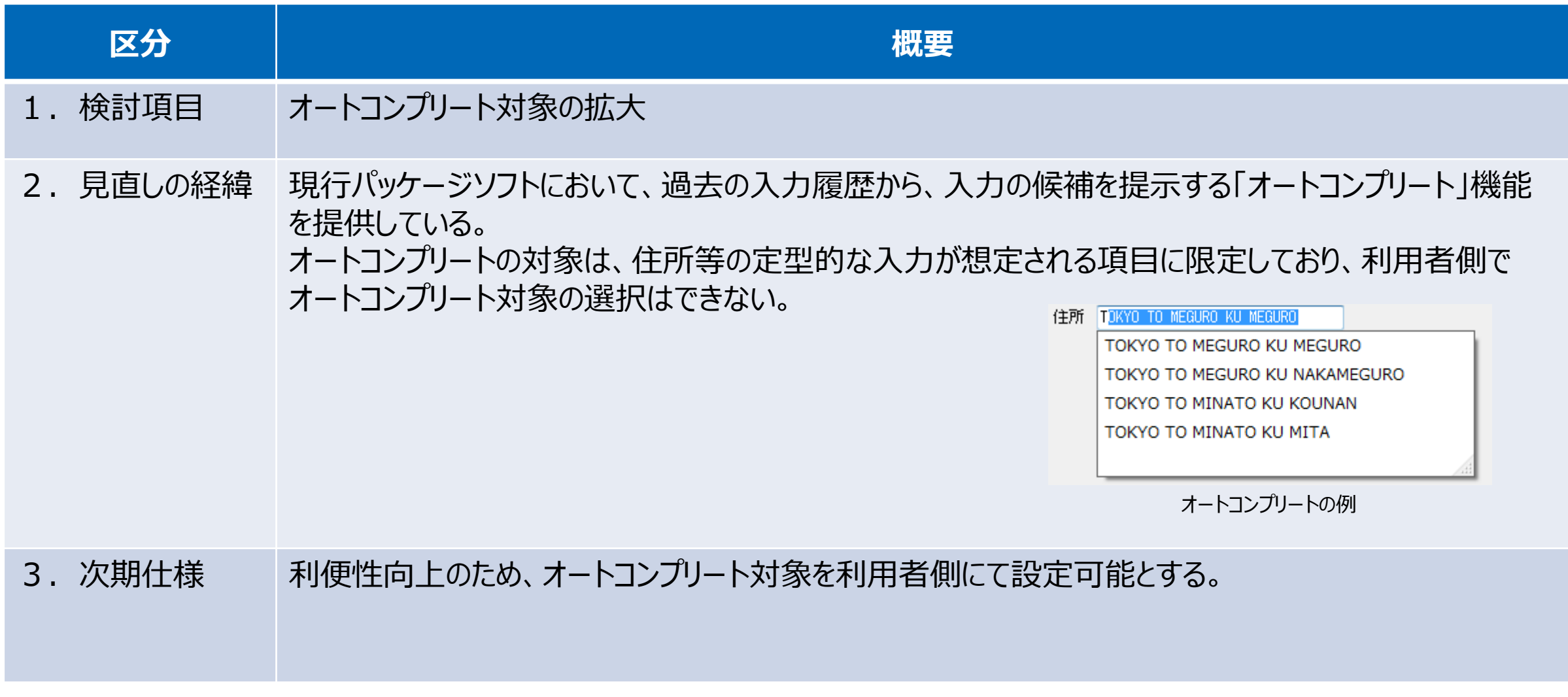

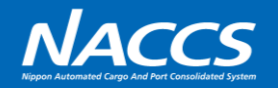

オートコンプリートを有効化したい項目を右クリックし、 「オートコンプリート設定」から「有効」または「無効」を選択する。

なお、利用者側にて有効化・無効化できる点以外については、 以下の通り現行仕様を踏襲するものといたします。

- 「オートコンプリート履歴クリア」から履歴の削除が可能
- 入力履歴の保存・表示は端末単位となります
- 1項目あたり最大20語の保存を可能とします

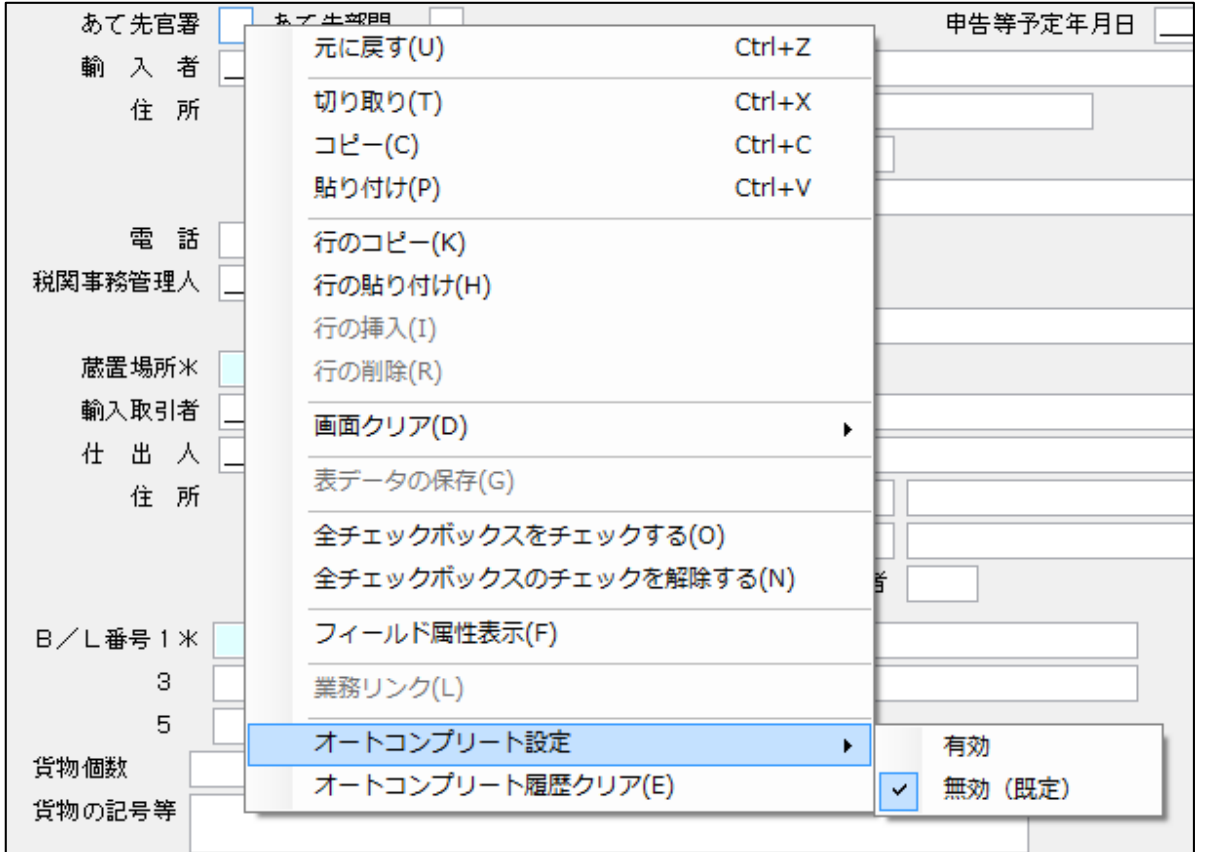

※画面は開発中のものにつき、実際の仕様とは異なる場合があります。

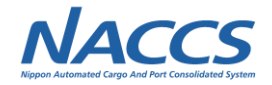

## **(9-3)個人用入力チェック機能の追加**

**11**

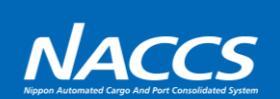

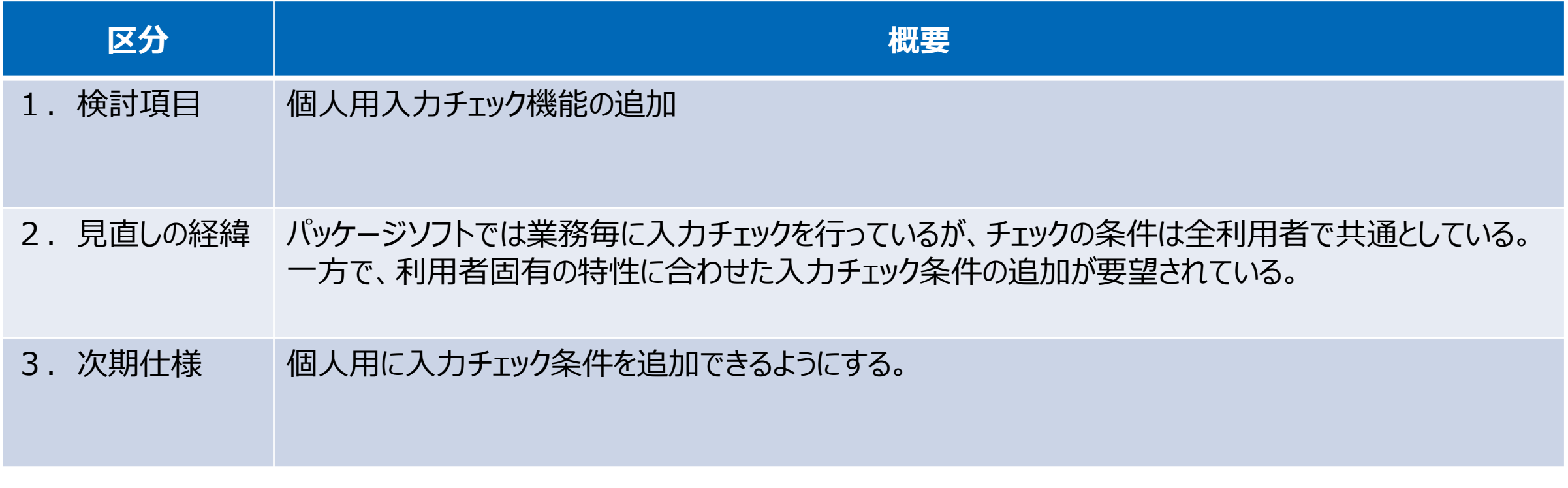

### **次期仕様**

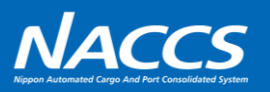

### 個人用に入力チェック条件を追加できるようにする。 なお設定可能とする条件は以下の通りです。

- 必須 • 入力不可 • 入力可能範囲 • ある値以上 • ある値以下 数値項目のみ 全項目
- 入力可能リスト • ある値固定 文字項目のみ

※チェック条件の設定は端末毎に適用されます。 ※既存のパッケージソフトの共通チェックでエラーとなった場合と区別できる ように、個人用チェックのエラーコードとメッセージは新たなメッセージを追加 します。

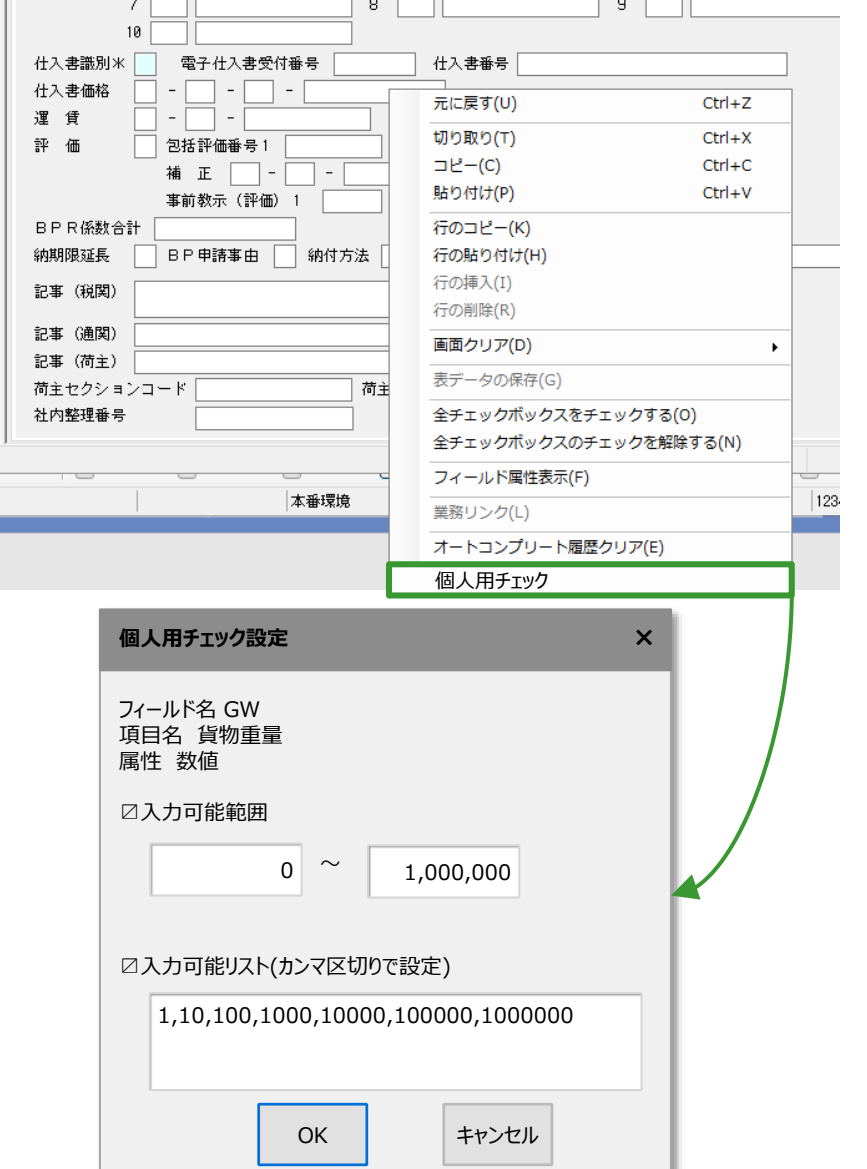

### **次期仕様**

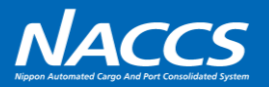

### オプション設定にて、個人用入力チェックタブを新設し、以下の機能を追加する

- 設定内容の一覧表示
- 設定内容の有効化・無効化
- 設定内容の変更

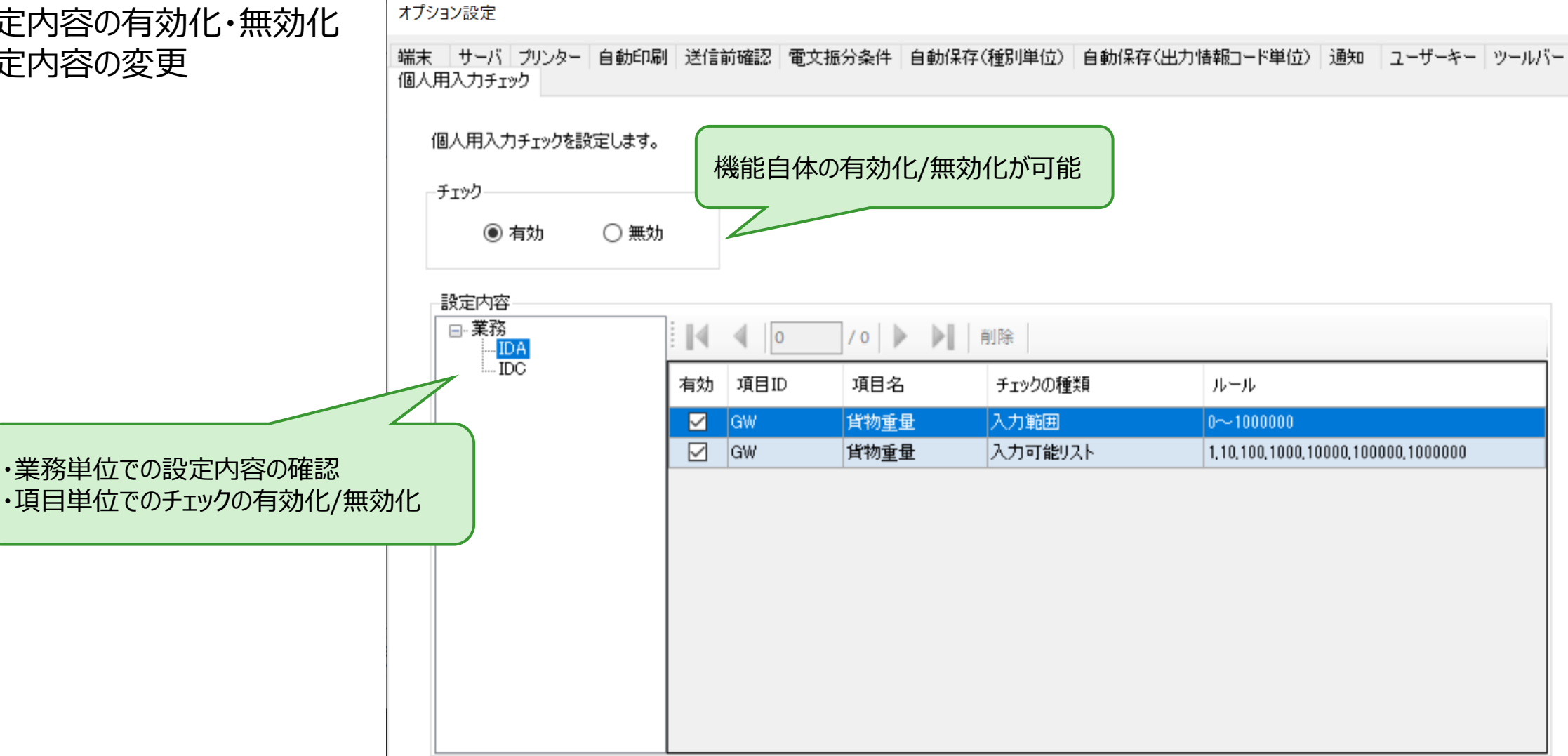

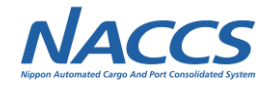

## **(9-4)入力画面と出力帳票のレイアウト統一**

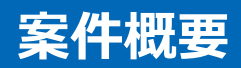

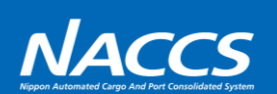

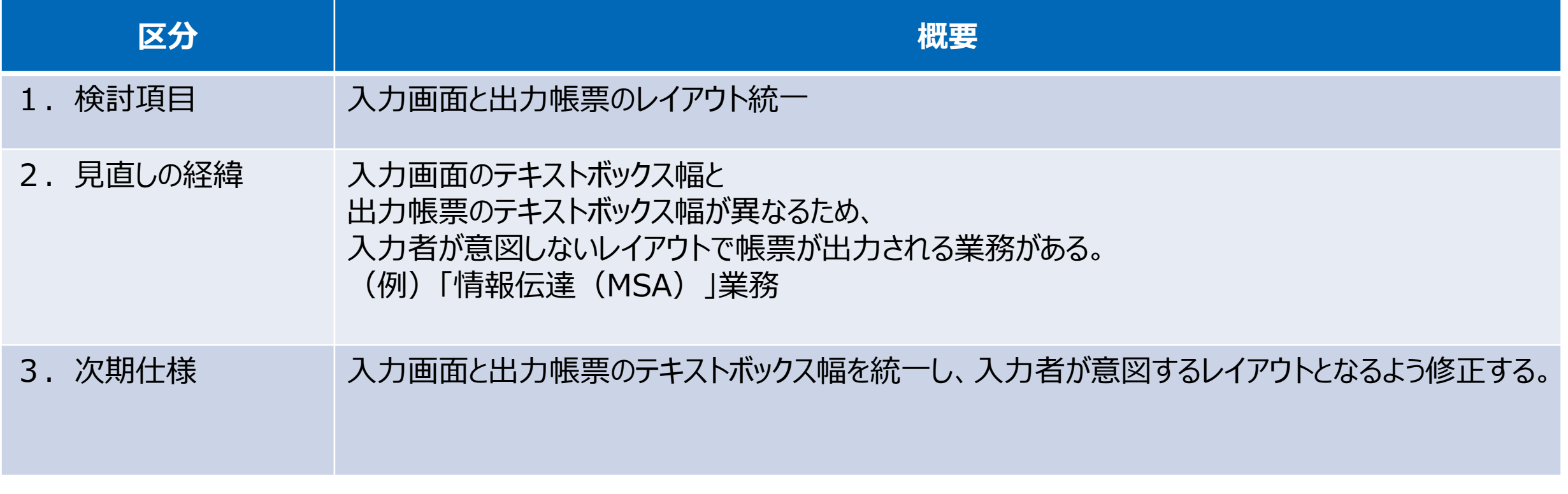

### **次期仕様**

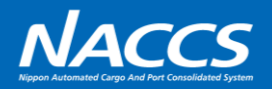

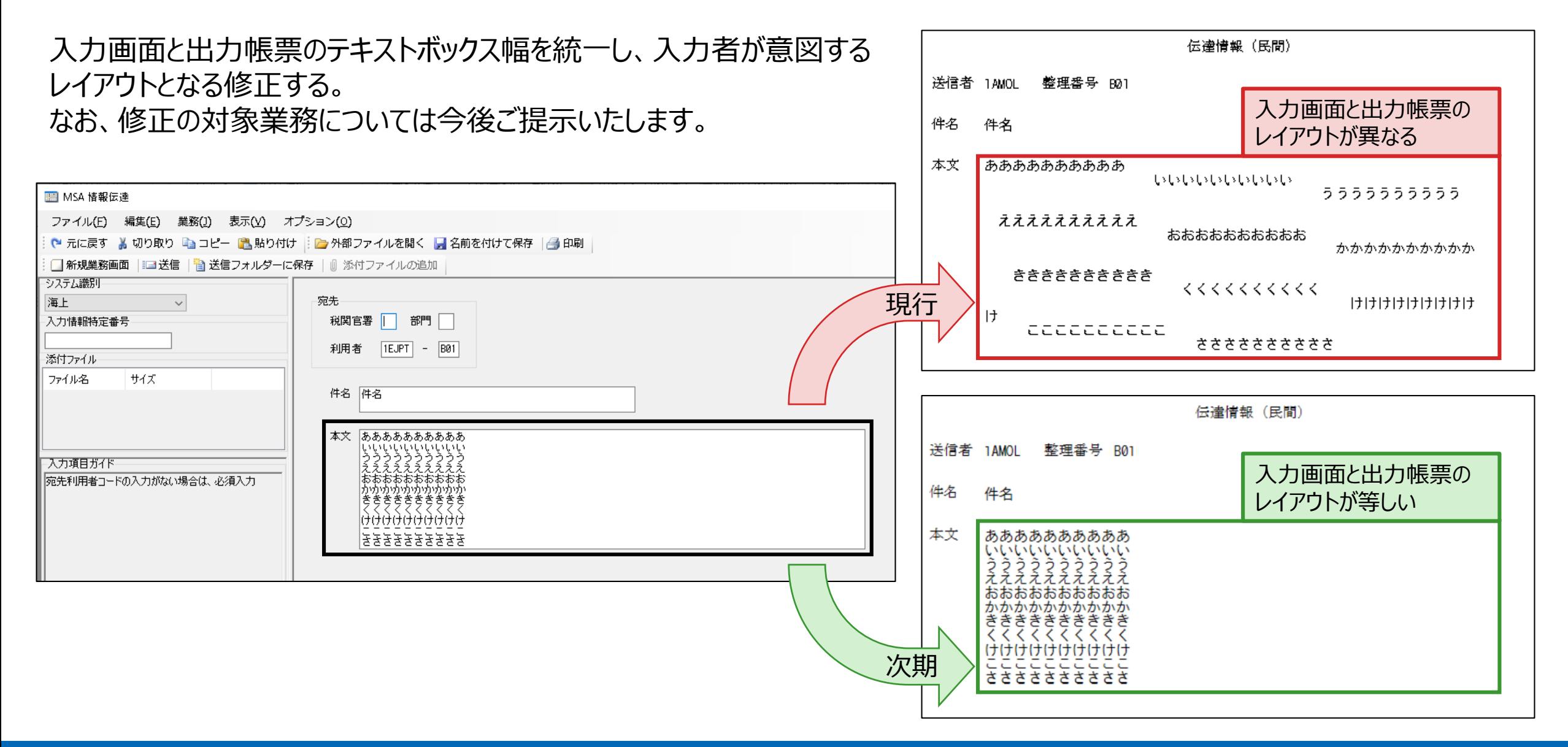

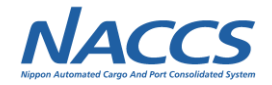

# **(9-5)グリッド対象の拡大**

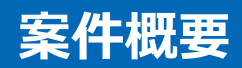

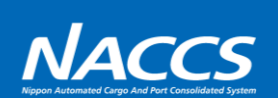

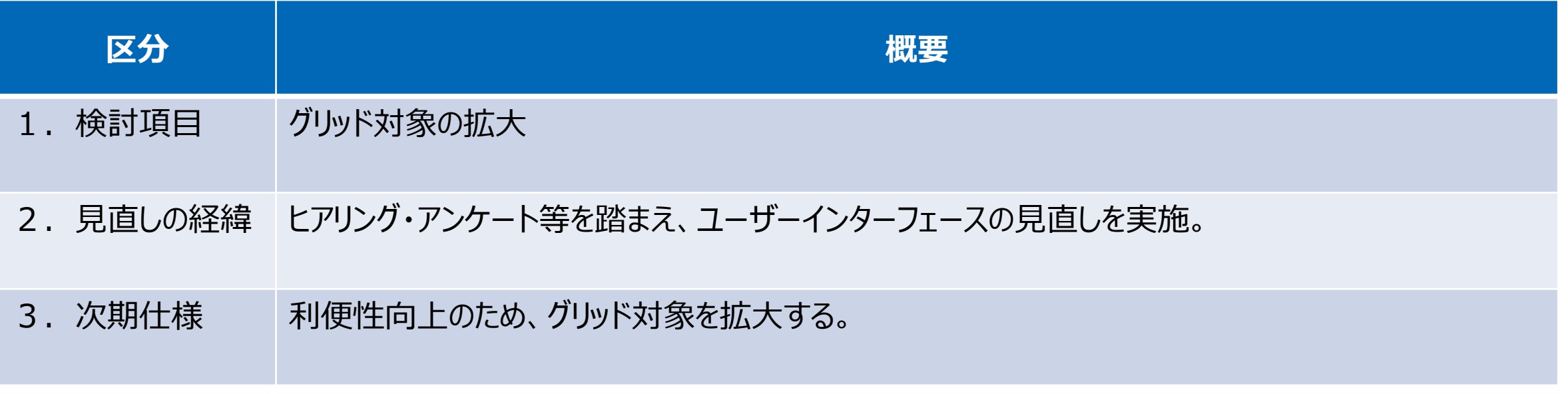

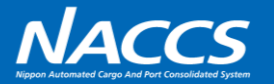

現行パッケージソフトにて、表計算ソフトからデータの貼り付けを可能とするグリッド機能を提供している。 利便性向上のため、グリッド対象項目を拡大いたします。なお拡大の対象となる項目については別途ご提示いたします。

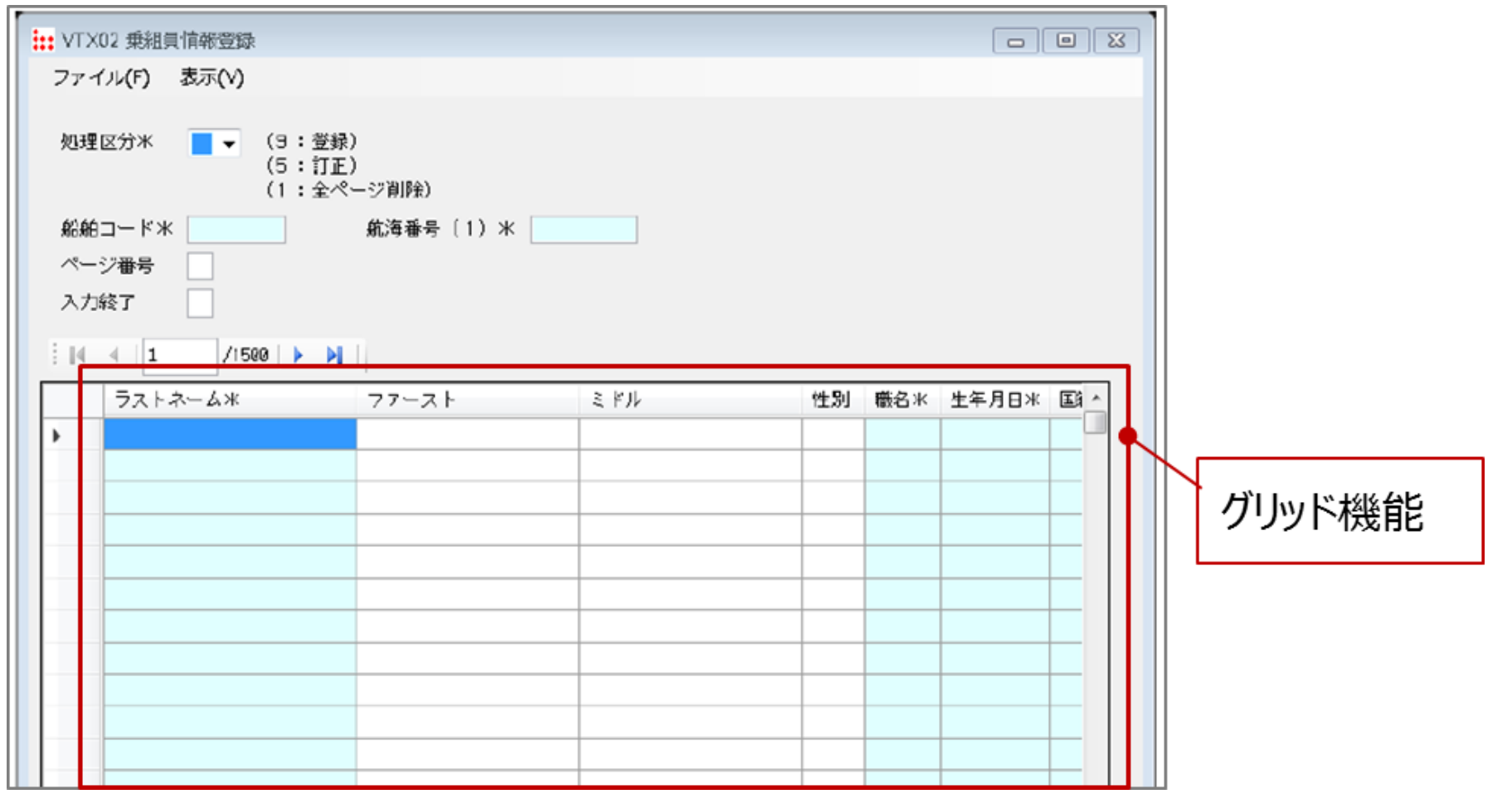

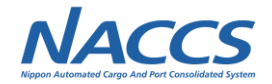

## **(9-6)帳票等への日時印字の改善**

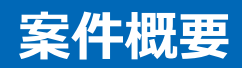

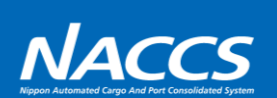

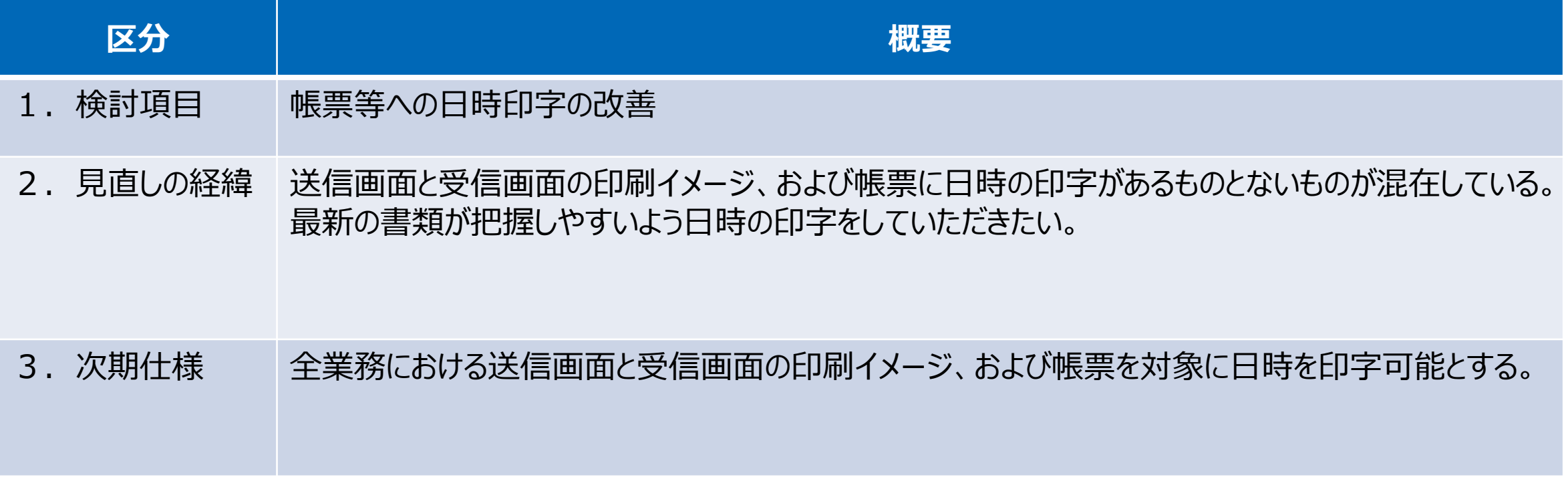

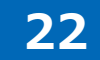

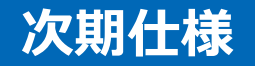

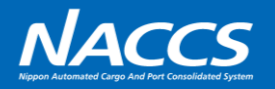

- 全業務における送信画面と受信画面の印刷イメージ、および帳票に対して、 統一的に日時印字を適用する。 なお、印字される日時は右表の通りとする。
- また、サーバ受信日時の印字については、印字の有無を設定可能とする。 なお、印字の有無は全業務一括で変更する仕様とする。

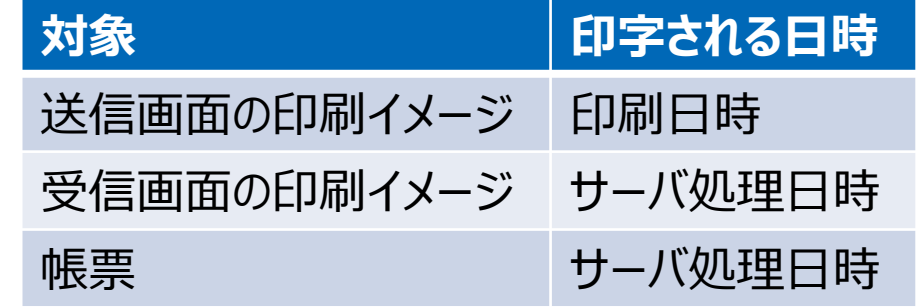

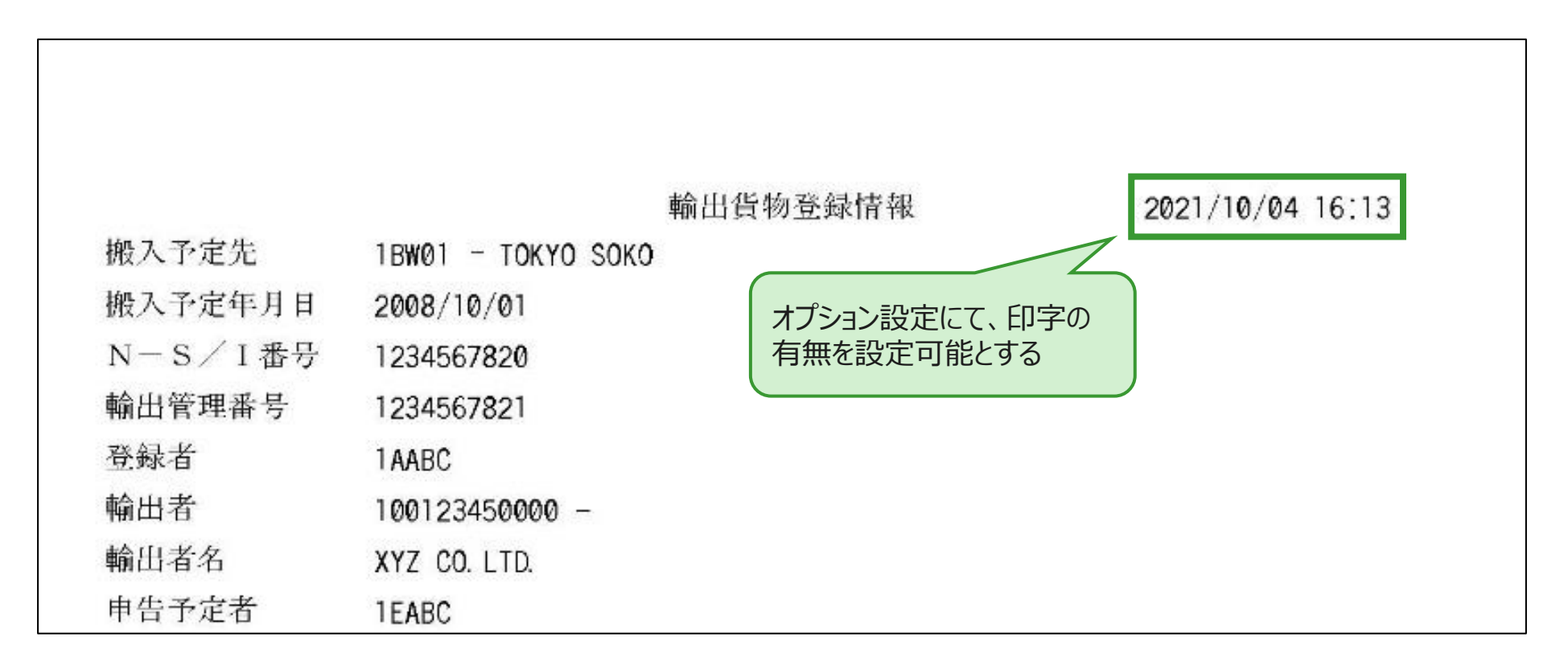